# *55077* ➜

*MZS-Anzeigemodul · MTS Display Module · Le Module d'affichage SMT* **Bedienungsanleitung<br>Instructions<br>Instructions de Service** 

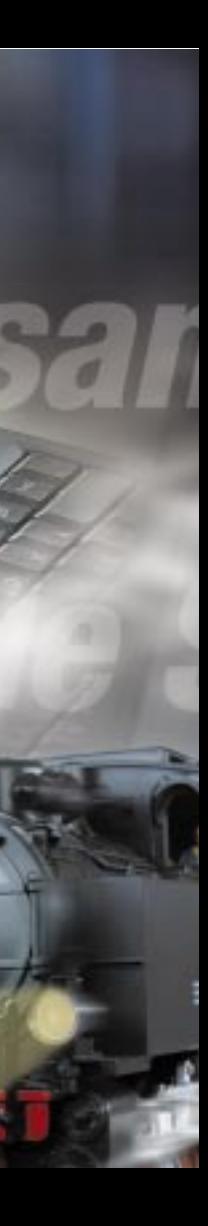

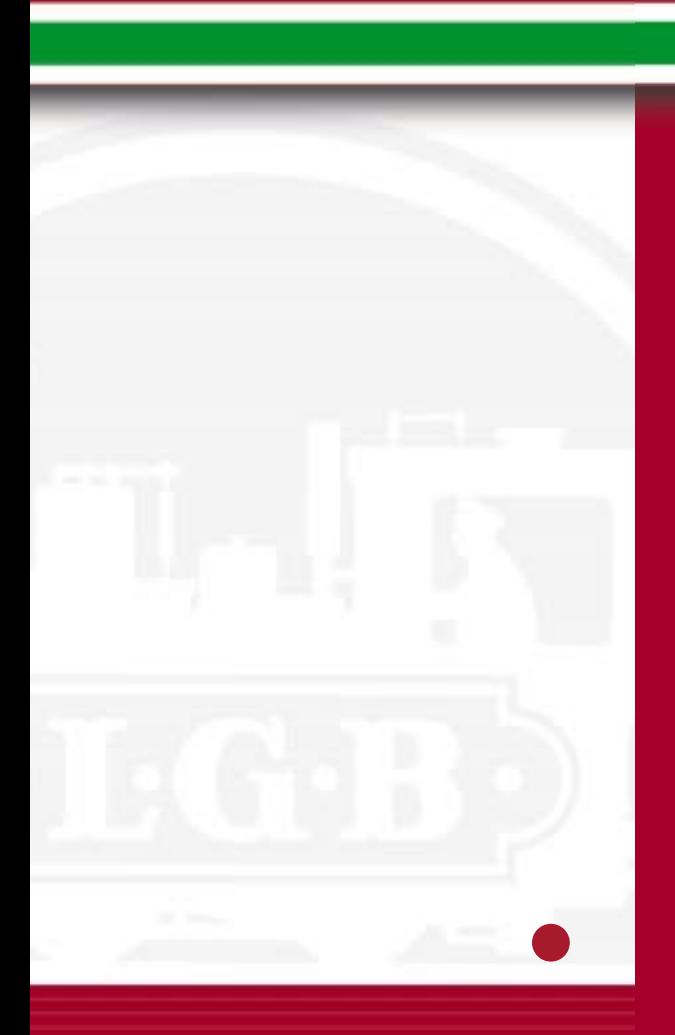

### • AUTORISIERTER SERVICE

**Jacket** diam'r  $-111$ 

> Bei unsachgemäßer Wartung wird Ihre Garantie ungültig. Um fach-gerechte Reparaturleistungen zu erhalten, wenden Sie sich an Ihren Fachhändler oder an die LGB-Service-Abteilung:

**Ernst Paul Lehmann Patentwerk Reparatur-Abteilung Saganer Straße 1-5 D-90475 Nürnberg DEUTSCHLAND Tel.: (0911) 83707 0 Telefax: (0911) 83707 70**

- Die Einsendung erfolgt zu Ihren Lasten.
- Hinweis: Informationen zur LGB und zu LGB-Vertretungen in aller Welt finden Sie im Internet unter www.lgb.de

### • AUTHORIZED SERVICE

Improper service will void your warranty. For quality service, contact your authorized retailer or one of the following LGB factory service stations:

**Ernst Paul Lehmann Patentwerk Reparatur-Abteilung Saganer Strasse 1-5 D-90475 Nürnberg GERMANY Telephone: (0911) 83707 0 Fax: (0911) 83707 70**

**LGB of America Repair Department 6444 Nancy Ridge Drive San Diego, CA 92121 USA Telephone: (858) 535-9387 Fax: (858) 535-1091**

- You are responsible for any shipping costs, insurance and customs fees.
- Hint: Information on LGB repair centers around the world is available online at www.lgb.de.

### • CENTRES D'ENTRETIEN AUTORISÉS

Un manque d'entretien rendra la garantie nulle et non avenue. Pour un service après-vente de qualité, entrez en contact avec votre revendeur autorisé ou avec l'un des centres d'entretien suivants :

**Ernst Paul Lehmann Patentwerk Reparatur-Abteilung Saganer Strasse 1-5 D-90475 Nuremberg ALLEMAGNE Téléphone : (0911) 83707 0 Fax : (0911) 83707 70**

**LGB of America Repair Department 6444 Nancy Ridge Drive San Diego, CA 92121 États-Unis Téléphone : (858) 535-9387 Fax : (858) 535-1091**

- L'expéditeur est responsable des frais d'expédition, de l'assurance et des frais de douane.
- Conseil : Pour des renseignements au sujet des produits et des représentants LGB à travers le monde, consultez le site web à www.lgb.com.

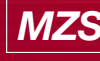

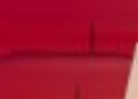

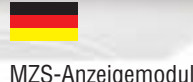

Anschluss

Programmierung

4 oder 8 Adressen

Echte Rückmeldung

Tipps und Tricks

Sicherheitshinweise

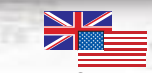

➜

Les produits, spécifications et dates de disponibilité sont sujettes à modification sans préavis. Certains produits peuvent ne pas être disponibles sur certains marchés et chez tous les détaillants. Certains produits illustrés sont des prototypes de pré-série. LGB, LGB of America ®, LEHMANN et le logo LGB TOYTRAIN sont des marques déposées de Ernst Lehmann Patentwerk, Allemagne. Les autres marques de commerce sont la propriété de leurs détenteurs respectifs. © 2002 Ernst Paul Lehmann Patentwerk.

**STATE OF STATE OF ALL AND STATE OF ALL AND STATE OF ALL AND STATE OF ALL AND STATE OF ALL AND STATE OF ALL AND** 4 or 8 addresses

**一、不同的主要的现在分词** True feedback

Products, specifications and availability dates are subject to change without notice. Some products are not available in all markets and at all retailers. Some products shown are pre-production prototypes. LGB, LGB of America ®, LEHMANN and the LGB TOYTRAIN logotype are registered trademarks of Ernst Paul Lehmann Patentwerk, Germany. Other trademarks are the property of their owners. © 2002 Ernst Paul Lehmann Patentwerk.

# n n

**CONTRACTOR** 

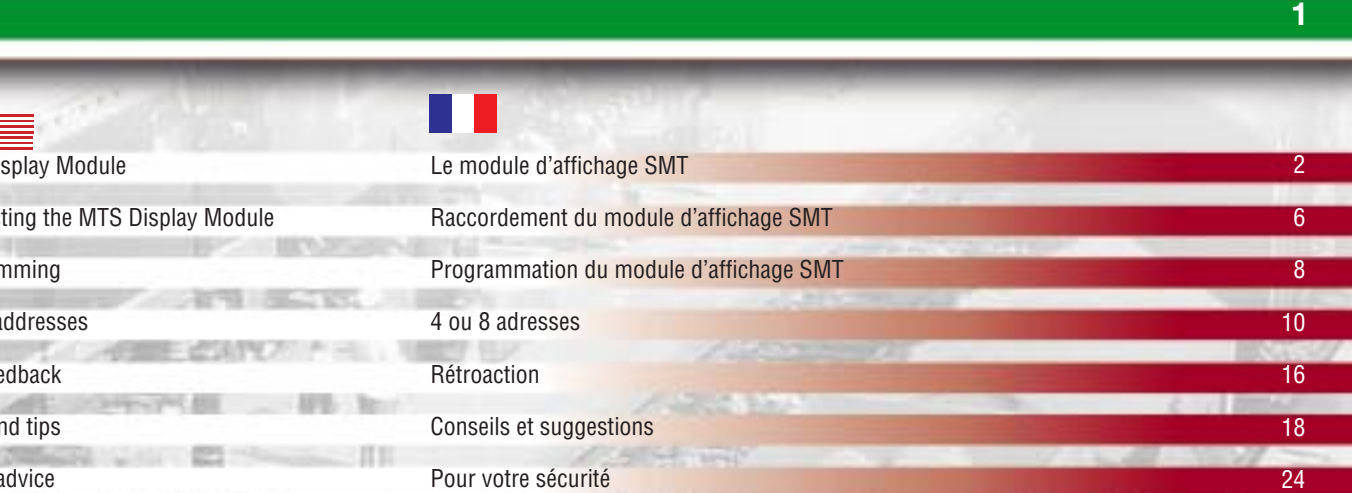

Artikel, technische Daten und Lieferdaten können sich ohne Vorankündigung ändern. Einige Artikel sind nicht überal und über alle Fachhändler erhältlich. Einige Abbildungen zeigen Handmuster. LGB, LGB of America ®, LEHMANN und der LGB TOYTRAIN-Schriftzug sind eingetragene Marken der Firma Ernst Paul Lehmann Patentwerk, Nürnberg, Deutschland. Andere Marken sind ebenfalls geschützt. © 2002 Ernst Paul Lehmann Patentwerk.

MTS Display Module

Connecting the MTS Display Module

Programming

Hints and tips Safety advice

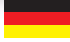

Wir garantieren 2 Jahre Fehlerfreiheit auf Material und Funktion. Berechtigte Beanstandungen innerhalb von zwei Jahren nach Kaufdatum werden kostenlos nachgebessert. Das beanstandete Produkt, zusammen mit dem Kaufbeleg, Ihrem Händler übergeben oder, ausreichend frankiert, an eine der beiden untenstehenden Serviceabteilungen einschicken:

ERNST PAUL LEHMANN PATENTWERK Service-Abteilung Saganer Str. 1-5 · D-90475 Nürnberg Tel: (0911) 83 707 0

### LGB OF AMERICA 6444 Nancy Ridge Drive San Diego, CA 92121 · USA Tel.: (858) 535-9387

Für Schäden durch unsachgemäße Behandlung oder Fremdeingriff besteht kein Garantieanspruch.

Transformatoren und Regler unterliegen strengen CE-UL-Vorschriften und dürfen nur vom Hersteller geöffnet und repariert werden. Zuwiderhandlungen bewirken zwingend Garantieverlust und generelle Reparaturverweigerung. Neben unserer Garantie, die wir zusätzlich gewähren, verbleiben selbstverständlich nach eigener Wahl die gesetzlichen Rechte.

Viel Freude am Spiel mit unserem gemeinsamen Hobby.

All of us at Ernst Paul Lehmann Patentwerk are very proud of this product. Ernst Paul Lehmann Patentwerk warrants it against defects in material or workmanship for two full years from the date of original consumer purchase. To receive warranty service, please return this product, along with the original purchase receipt, to an authorized retailer or to one of the LGB service stations listed here:

ERNST PAUL LEHMANN PATENTWERK Saganer Str. 1-5 · D-90475 Nürnberg GERMANY Telephone: (0911) 83 707 0

LGB OF AMERICA 6444 Nancy Ridge Drive San Diego, CA 92121 · USA Telephone: (858) 535-9387

This product will be repaired without charge for parts or labor. You are responsible for any shipping costs, insurance and customs fees. This warranty does not apply to products that have been damaged after purchase, misused or modified. Transformers and controls are subject to strict CE and UL regulations and may only be opened and repaired by the manufacturer. This warranty gives you specific legal rights, and you may also have other rights which vary from state to state. This warranty only applies to products purchased from authorized retailers. To find an authorized retailer, contact one of the LGB service stations listed here.

# **TELEVISION**

Matériel et fonction sont entièrement garantis pour la période de deux an à partir de la date d'achat. Toutes les réclamations justifiées faites au cours de cette période, feront l'objet d'une réparation gratuite. Retourner le produit faisant l'objet de la réclamation, avec preuve de paiement, à votre distributeur, ou le renvoyer - en veillant à ce que l'affranchissement soit suffisant - à l'un des services après-vente ci-dessous:

ERNST PAUL LEHMANN PATENTWERK Service-Abteilung Saganer Str. 1-5 · D-90475 Nürnberg ALLEMAGNE Tel: (0911) 83 707 0

LGB OF AMERICA Service Department 6444 Nancy Ridge Drive San Diego, CA 92121 · USA Tel: (858) 535-9387

La garantie est nulle et non avenue en cas d'utilisation inadéquate ou d'intervention faite par une personne non autorisée.

Les transformateurs et régulateurs sont conformes aux rigoureuses normes CE-UL et ne peuvent être ouverts et réparés que par le fabricant. Toute violation à cet égard entraînera la perte impérative de tous les droits de garantie et un refus de toutes réparations quelles qu'elles soient. Nous vous souhaitons des heures d'amusement inoubliables avec votre hobby qui est également le nôtre.

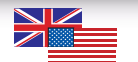

Zu einer Modellbahnanlage gehört, wie bei der richtigen Bahn, ein Gleisbildstellwerk, auf dem dargestellt wird, wie die einzelnen Fahrstrassen geschaltet sind. Um dies bei Ihrer digitalen Anlage zu erstellen benützen Sie das Anzeigemodul. Mit diesem Modul, das ganz einfach am LGB-Bus mit angeschlossen wird, können Sie die Schaltstellungen Ihrer digitalisierten Weichen, Signalen und sonstiger EPL-Antriebe darstellen. Durch den Einsatz von Rückmeldemodulen und Zusatzschaltern erhalten Sie eine Darstellung mit echter Rückmeldung. Auch Schaltungen Ihrer Peripherie wie Licht an und aus, und ganze Zugverfolgungen mit Hilfe der Belegtmeldermodule lassen sich zeigen.

A model railroad, like a real railroad, should feature a control panel that shows how the various switch routes are set. To create such a display module on your MTS layout, use the MTS Display Module. This module simply is connected to the LGB bus and allows you to display the settings of your digitized switches, signals and other EPL drives. By using 55070 MTS Feedback Interfaces and 12070 EPL Supplementary Switches, you can create a true feedback of the actual settings. Other, peripheral settings can be displayed as well, such as lights on and off, and even entire train movements using 55075 MTS Train Detection Modules.

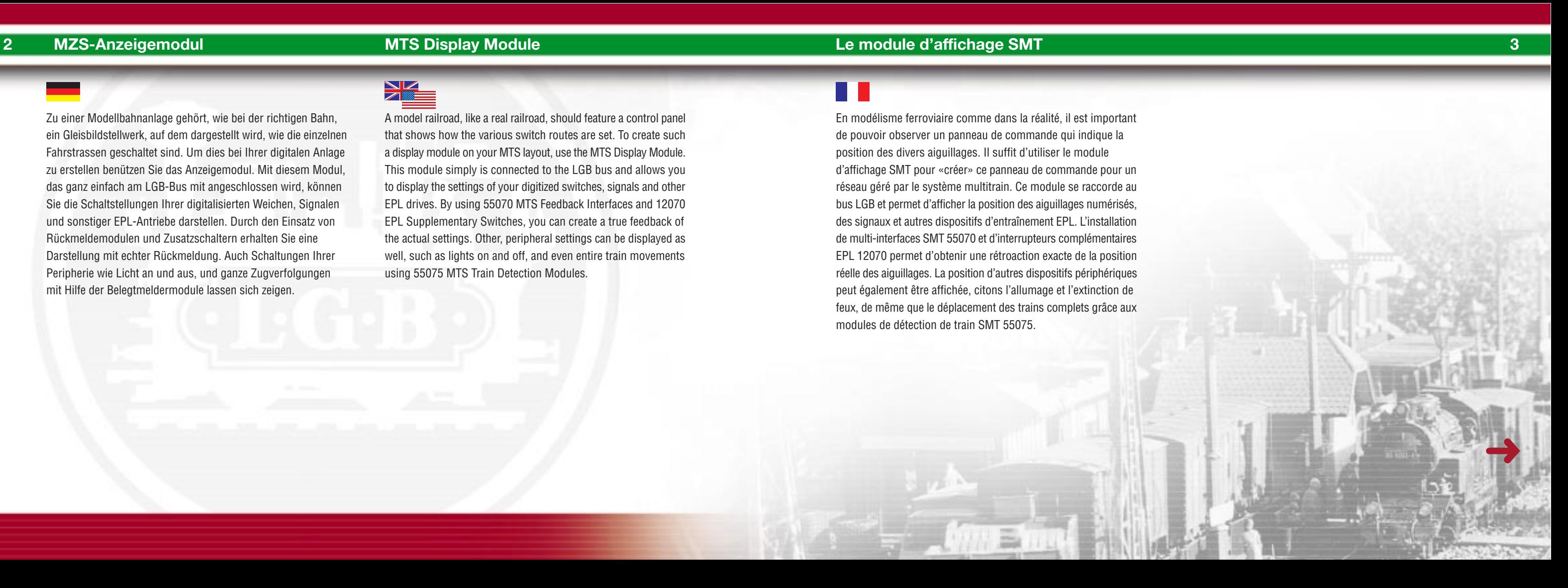

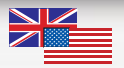

En modélisme ferroviaire comme dans la réalité, il est important de pouvoir observer un panneau de commande qui indique la position des divers aiguillages. Il suffit d'utiliser le module d'affichage SMT pour «créer» ce panneau de commande pour un réseau géré par le système multitrain. Ce module se raccorde au bus LGB et permet d'afficher la position des aiguillages numérisés, des signaux et autres dispositifs d'entraînement EPL. L'installation de multi-interfaces SMT 55070 et d'interrupteurs complémentaires EPL 12070 permet d'obtenir une rétroaction exacte de la position réelle des aiguillages. La position d'autres dispositifs périphériques peut également être affichée, citons l'allumage et l'extinction de feux, de même que le déplacement des trains complets grâce aux modules de détection de train SMT 55075.

Das Anzeigemodul ist eine Aneinanderreihung von Relais, welche über den LGB-Bus beschaltet werden. Zum Betrieb von Glühbirnen für die Anzeige, muss daher Spannung an die Anzeigemodule angelegt werden. Sie können direkt von Ihrem Trafo auf den Eingang der Anzeigemodule gehen, oder Sie verwenden, um Leistungsverlust vorzubeugen, einen separaten LGB-Trafo. Die Leistung des Trafos ist abhängig von der Anzahl der Lampen, die Sie einsetzen. Die Spannung darf bei Wechselstrom nicht höher als 20 Volt und bei Gleichspannung nicht höher als 24 Volt sein. Als Lampen empfehlen wir LGB-Artikel 68513, 10 Steckglühlampen, klar, 24V bzw. LGB-Artikel 68514, 10 Steckglühlampen, rot, 24 V.

The MTS Display Module consists of several relays, which are triggered by the LGB bus. If you want to use light bulbs for your display, you need a power source for the MTS Display Modules. You can run a cable directly from your transformer to the input terminals of the MTS Display Modules. If you want to avoid drawing power from your layout, you can use a separate LGB transformer. The demands on the transformer depend on the number of light bulbs you use. The voltage must not exceed 20 volts AC or 24 volts DC. For light bulbs, we recommend the LGB 68513 Plug-In Bulbs, Clear, 24 Volt, 10 pieces or the LGB 68514 Plug-In Bulbs, Red, 24 Volt, 10 pieces.

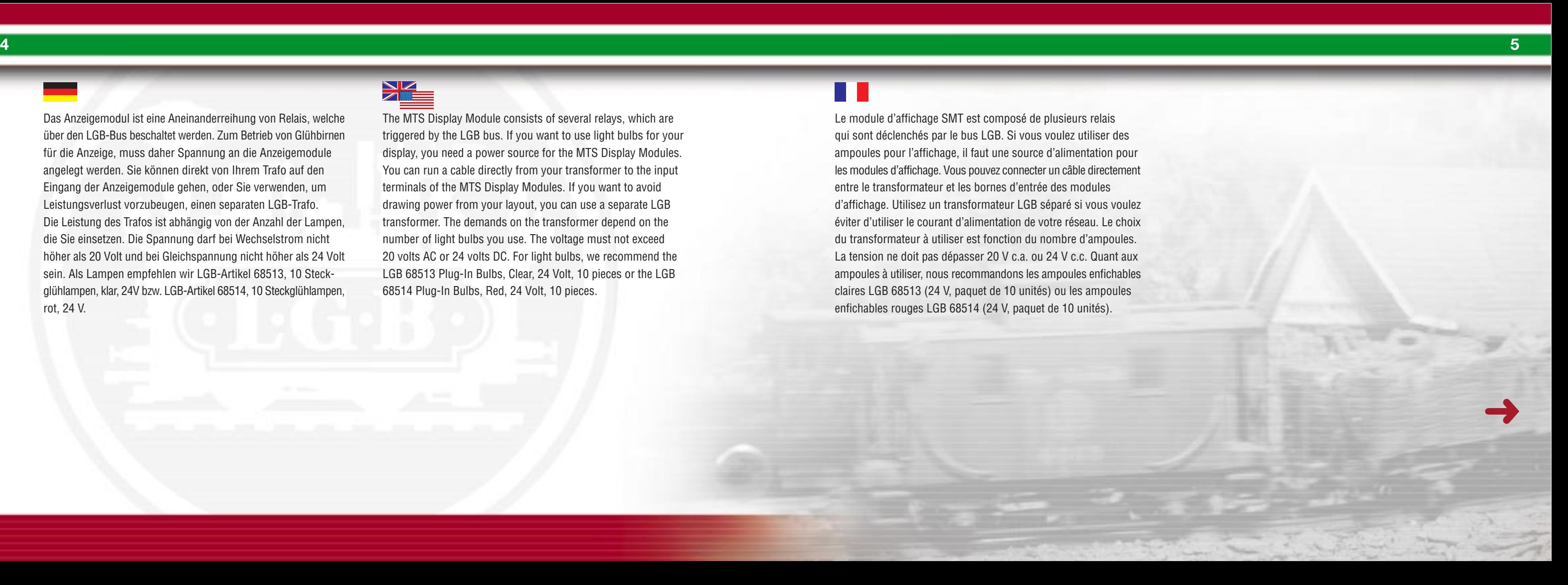

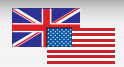

Le module d'affichage SMT est composé de plusieurs relais qui sont déclenchés par le bus LGB. Si vous voulez utiliser des ampoules pour l'affichage, il faut une source d'alimentation pour les modules d'affichage. Vous pouvez connecter un câble directement entre le transformateur et les bornes d'entrée des modules d'affichage. Utilisez un transformateur LGB séparé si vous voulez éviter d'utiliser le courant d'alimentation de votre réseau. Le choix du transformateur à utiliser est fonction du nombre d'ampoules. La tension ne doit pas dépasser 20 V c.a. ou 24 V c.c. Quant aux ampoules à utiliser, nous recommandons les ampoules enfichables claires LGB 68513 (24 V, paquet de 10 unités) ou les ampoules enfichables rouges LGB 68514 (24 V, paquet de 10 unités).

### **6 Anschluss Connecting the MTS Display Module Raccordement du module d'affichage SMT**

Anschluss (Zeichnung am hinteren Umschlag)

Wie schon erwähnt, benötigt das Anzeige Modul separate Spannung. An die Schraubenklemmen mit der Bezeichnung "20V AC / 24V DC max." Schließen Sie einen LGB-Trafo an. An den Steckplatz "LGB-Bus" schließen Sie das mitgelieferte Westernkabel an. Das andere Ende verbinden Sie direkt mit der MZS-Zentrale 55005 ebenfalls an einen Steckplatz mit der Bez. "LGB-Bus". Ein oder mehr weitere Anzeigemodule werden dann von Modul zu Modul mit dem mitgelieferten Kabel verbunden. Auf der gegenüberliegenden Seite ist eine Schraubenleiste für max. 8 Glühlampen. Immer zwei Glühlampen teilen sich dabei eine gemeinsame Masse, dargestellt durch den schwarzen Punkt. Diese schwarzen Punkte sind innerhalb des Anzeigemoduls miteinander verbunden.

(See figure on rear cover)

As mentioned earlier, the MTS Display Module must be supplied with power separately from the LGB bus. Connect an LGB transformer to the terminals labeled "20V AC / 24V DC max." Connect the included phone-style cable to the socket marked "LGB-Bus." Connect the other end directly to a socket marked "LGB-Bus" on the 55005 MTS Central Station. Use the enclosed cable to connect additional MTS Display Modules. Several modules can be connected in a chain.

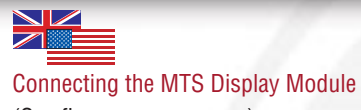

On the other side of the module is a terminal strip for up to 8 light bulbs. Two light bulbs use the same "earth" terminal marked with a black dot. These terminals with the black dots are internally connected in the MTS Display Module.

1464

Raccordement du module d'affichage SMT (se reporter à la figure sur le couvercle arrière)

Comme il a été indiqué plus haut, le module d'affichage SMT doit être alimenté électriquement séparément du bus LGB. Raccorder une transformateur LGB aux bornes identifiées «20 VAC/24 VDC max.». Connecter le câble à connecteurs de type téléphone fourni à la prise identifiée «LGB Bus». Connecter l'autre extrémité du câble à une prise identifiée «LGB Bus» du poste central SMT 55005. Utiliser le câble fourni pour raccorder des modules d'affichage SMT supplémentaires. Plusieurs modules peuvent être raccordés en chaîne. L'autre côté du module comporte une barrette de raccordement pour 8 ampoules. Deux ampoules utilisent la même borne de «mise à la terre» identifiée par un point noir. Ces bornes avec les points noirs sont connectées à l'intérieur du module d'affichage SMT.

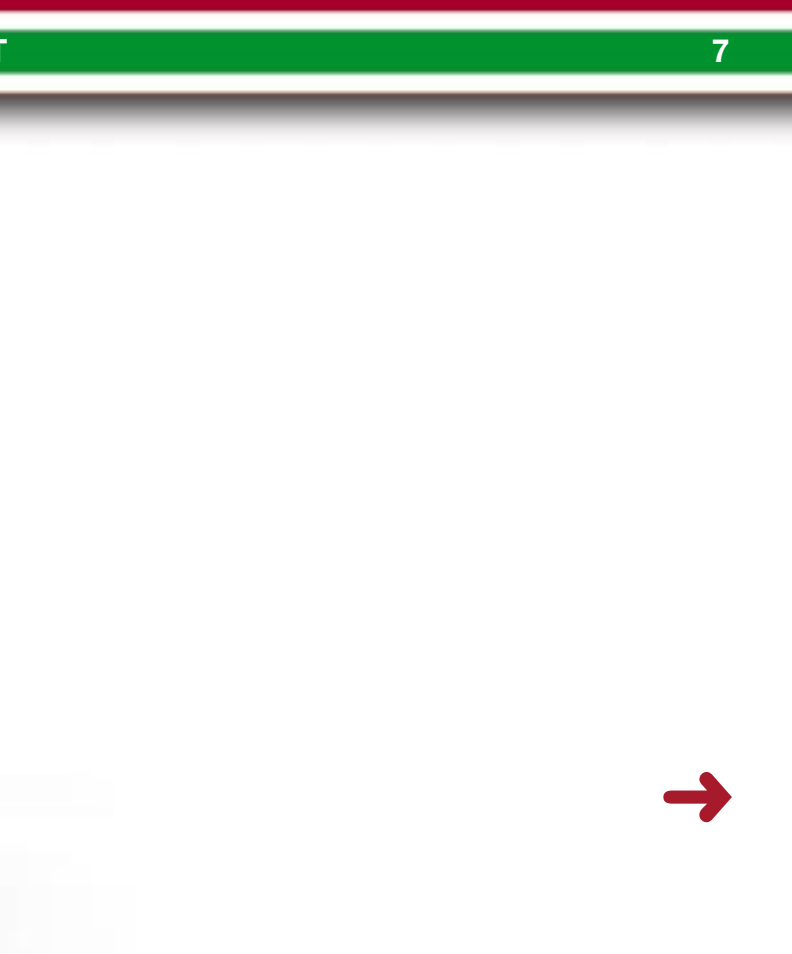

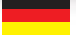

### Programmierung

Wie Sie es schon von Ihren Weichendecodern her kennen, sind auch dem Anzeigemodul sog. Adressbereiche zuweisbar. Sie können jedem Anzeigemodul einen oder zwei Adressbereiche zu ordnen. D.h. Sie haben entweder 4 oder 8 Adressen. Diese sind jedoch immer aneinander gebunden, z.B. Sie entscheiden sich für 8 Adressen und der erste Adressbereich ist 57-60, dann ist der zweite Adressbereich automatisch 61-64.

You are familiar with address blocks from the 55025 MTS Switch Decoders. Similarly, the programming of the MTS Display Module uses address blocks. You can program each display module to one or two address blocks, which means the module has either four or eight addresses. However, the addresses must be consecutive. For example, if you select eight addresses and 57-60 as the first address block, the second address block automatically is selected as 61-64.

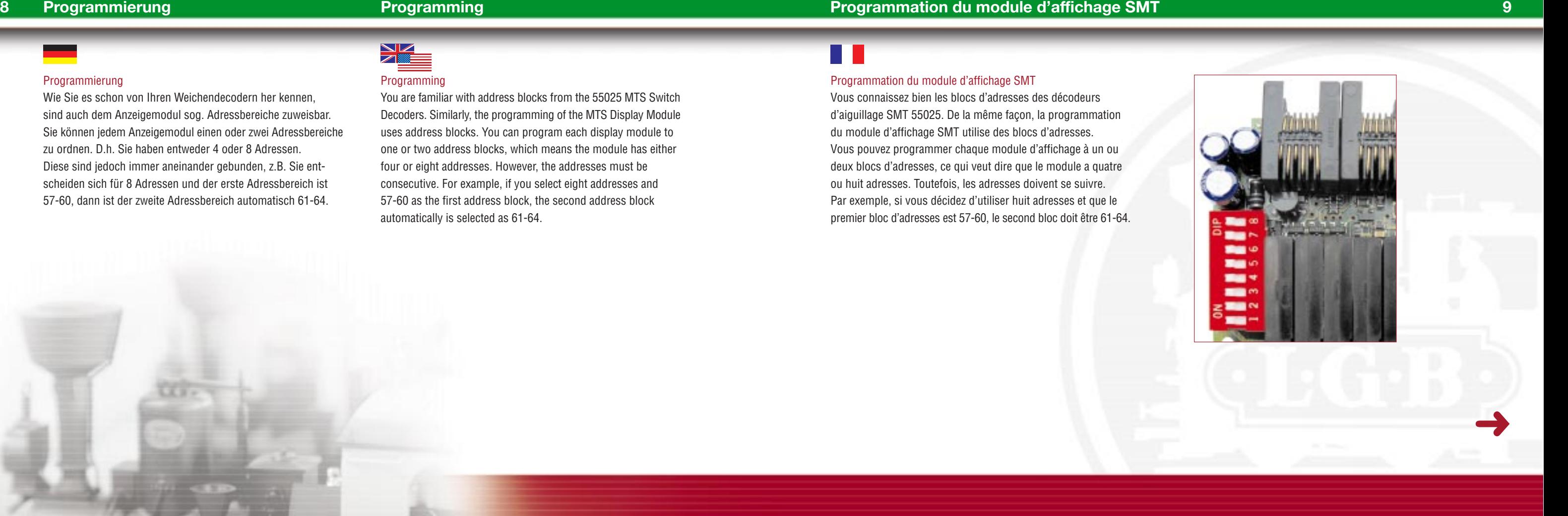

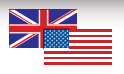

### **Programming**

### Programmation du module d'affichage SMT

Vous connaissez bien les blocs d'adresses des décodeurs d'aiguillage SMT 55025. De la même façon, la programmation du module d'affichage SMT utilise des blocs d'adresses. Vous pouvez programmer chaque module d'affichage à un ou deux blocs d'adresses, ce qui veut dire que le module a quatre ou huit adresses. Toutefois, les adresses doivent se suivre. Par exemple, si vous décidez d'utiliser huit adresses et que le premier bloc d'adresses est 57-60, le second bloc doit être 61-64.

### Wann nehmen Sie 4, wann 8 Adressen?

### 4 Adressen

Sie schalten mit Ihrem Weichendecoder 55025 Weichen und Signale, dann haben Sie je zwei definierte Zustände, welche Sie zeigen möchten. Bei Weichen geradeaus und abzweigen, bei Signalen Rot/Halt bzw. Grün/freie Fahrt.

So programmieren Sie:

- Gehäuse öffnen, über die Schrauben auf der Unterseite des Moduls.
- Westernstecker abziehen
- DIP-Schalter nach Tabelle einstellen
- (Bsp. Weichen 17 20, DIP-Schalter 8+3 auf ON )
- Westernstecker anstecken
- Rote Kontrollleuchte auf dem Bord blinkt schnell (Programmierung erfolgreich)
- Westernstecker wieder abziehen
- DIP-Schalter alle auf OFF
- Modul wieder zusammen bauen
- Westernstecker wieder anstecken, Betriebsbereit.

Für jede Adresse gilt dann ein Bereich der mit Großbuchstaben gekennzeichnet ist. Die Kleinbuchstaben zeigen dann die unterschiedlichen Stellungen auf.

### 4 addresses

You use your 55025 MTS Switch Decoder to set switches and signals. Then you have two defined conditions you want to display: For switches, straight and diverging, for signals, red/stop and green/go.

Program as follows:

- Open the housing by removing the screws on the bottom of the module.
- Disconnect the phone-style plug.
- Set the DIP switches according to the table (example: switches 17 - 20, DIP switches 8+3 to ON)
- Reconnect the phone-style plug.
- The red LED on the circuit board flashes quickly (programming successful)
- Disconnect the phone-style plug once more
- Set all DIP switches to OFF
- Close the module and replace the screws
- Reconnect the phone-style plug. Now the module is ready for operation.

### **10 11 4 oder 8 Adressen 4 or 8 addresses 4 ou 8 adresses**

For each address, there is an terminal area marked with a capital letter. The minor case letters indicate the different settings.

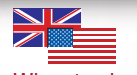

When to choose four, when eight addresses?

Comment choisir entre quatre huit adresses?

### 4 adresses

Vous utilisez votre décodeur d'aiguillage SMT 55025 pour régler la position des aiguillages et des signaux. Les deux positions à afficher sont respectivement «droit et virage» pour les aiguillages et «rouge/arrêter et vert/continuer» pour les signaux. Effectuer la programmation de la façon suivante :

- Ouvrir le boîtier en enlevant les vis situées à la partie inférieure du module.
- Déconnecter la prise de style téléphone.
- Régler la position des commutateurs à positions multiples suivant les indications du tableau (par exemple, aiguillages 17-20, commutateurs à positions multiples 8+3 sur ON).
- Reconnecter la prise de style téléphone.
- La LED rouge de la plaquette de circuits clignote rapidement (la programmation a réussi).
- Déconnecter la prise de style téléphone une fois de plus.
- Placer tous les commutateurs à positions multiples sur OFF.
- Refermer le module et remettre les vis en place.
- Reconnecter la prise de style téléphone. Le module est maintenant prêt pour utilisation.

Pour chaque adresse, il existe une borne identifiée par une lettre majuscule. Les lettres minuscules indiquent les différents réglages.

➜

**12 13**

### 8 Adressen

Sie schalten mit Ihrem Weichendekoder 55025 nur Beleuchtung oder sonstige Geräte an oder aus, oder mit Ihrem Belegtmeldern 55075 kontrollieren Sie belegt oder nicht belegt, dann genügt eine Glühlampe zum Darstellen. Diese ist entweder an oder aus. Dafür können Sie zwei Adressbereiche dem Anzeigemodul zuordnen um so 8 Anzeigen darzustellen.

So programmieren Sie:

- Gehäuse öffnen, über die Schrauben auf der Unterseite des Moduls.
- Westernstecker abziehen
- DIP-Schalter nach Tabelle einstellen (Bsp. Lampen 17 20, Belegtmelder 21-24, DIP-Schalter 8+7+3 auf ON )
- Westernstecker anstecken
- Rote Kontrollleuchte auf dem Bord blinkt schnell (Programmierung erfolgreich)
- Westernstecker wieder abziehen
- DIP-Schalter alle auf OFF
- Modul wieder zusammen bauen
- Westernstecker wieder anstecken, Betriebsbereit

Für jeden Adressraum gilt dann ein Bereich von zwei Großbuchstaben. Die Kleinbuchstaben zeigen dann die einzelnen Adressen auf.

### 8 addresses

You use your 55025 MTS Switch Decoder to turn lights or other peripheral devices on and off, or you display feedback from your 55075 MTS Train Detection Modules on whether a track section is occupied. In those cases, one light bulb is sufficient for displaying the status. The light bulb is on or off. Then you can program the MTS Display Module to two address blocks and display 8 addresses. Program as follows:

- Open the housing by removing the screws on the bottom of the module. - Disconnect the phone-style plug.
- Set the DIP switches according to the table (example: lights 17 20, MTS Train Detection Module 21-24, DIP switches 8+7+3 to ON)
- Reconnect the phone-style plug.
- The red LED on the circuit board flashes quickly (programming successful)
- Disconnect the phone-style plug once more
- Set all DIP switches to OFF
- Close the module and replace the screws
- Reconnect the phone-style plug. Now the module is ready for operation.

For each address block, there are two capital letters. The minor case letters indicate the individual addresses.

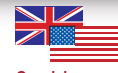

## 8 adresses

Vous utilisez votre décodeur d'aiguillage SMT 55025 pour allumer ou éteindre les feux ou pour activer ou désactiver d'autres dispositifs périphériques ou vous affichez l'information fournie par les modules de détection de train SMT 55075 en ce qui a trait à l'occupation d'une section de voie. Dans ce cas, une seule ampoule est suffisante pour afficher l'état. Cette ampoule est allumée ou éteinte. Vous pouvez maintenant programmer le module d'affichage SMT à deux blocs d'adresses et afficher 8 adresses. Effectuer la programmation de la façon suivante :

- Ouvrir le boîtier en enlevant les vis situées à la partie inférieure du module.
- Déconnecter la prise de style téléphone.
- Régler la position des commutateurs à positions multiples suivant les indications du tableau (par exemple, feux 17-20, module de détection de train SMT 21-24, commutateurs à positions multiples 8+7+3 sur ON).
- Reconnecter la prise de style téléphone.
- La DEL rouge de la plaquette de circuits clignote rapidement (la programmation a réussi).
- Déconnecter la prise de style téléphone une fois de plus.
- Placer tous les commutateurs à positions multiples sur OFF.
- Refermer le module et remettre les vis en place.
- Reconnecter la prise de style téléphone. Le module est maintenant prêt pour utilisation.

Pour chaque adresse, il existe deux lettres majuscules. Les lettres minuscules indiquent les adresses individuelles.

➜

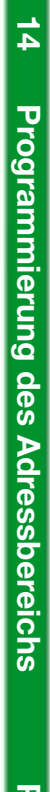

**Programming address** 

© DiskArt™ 1988

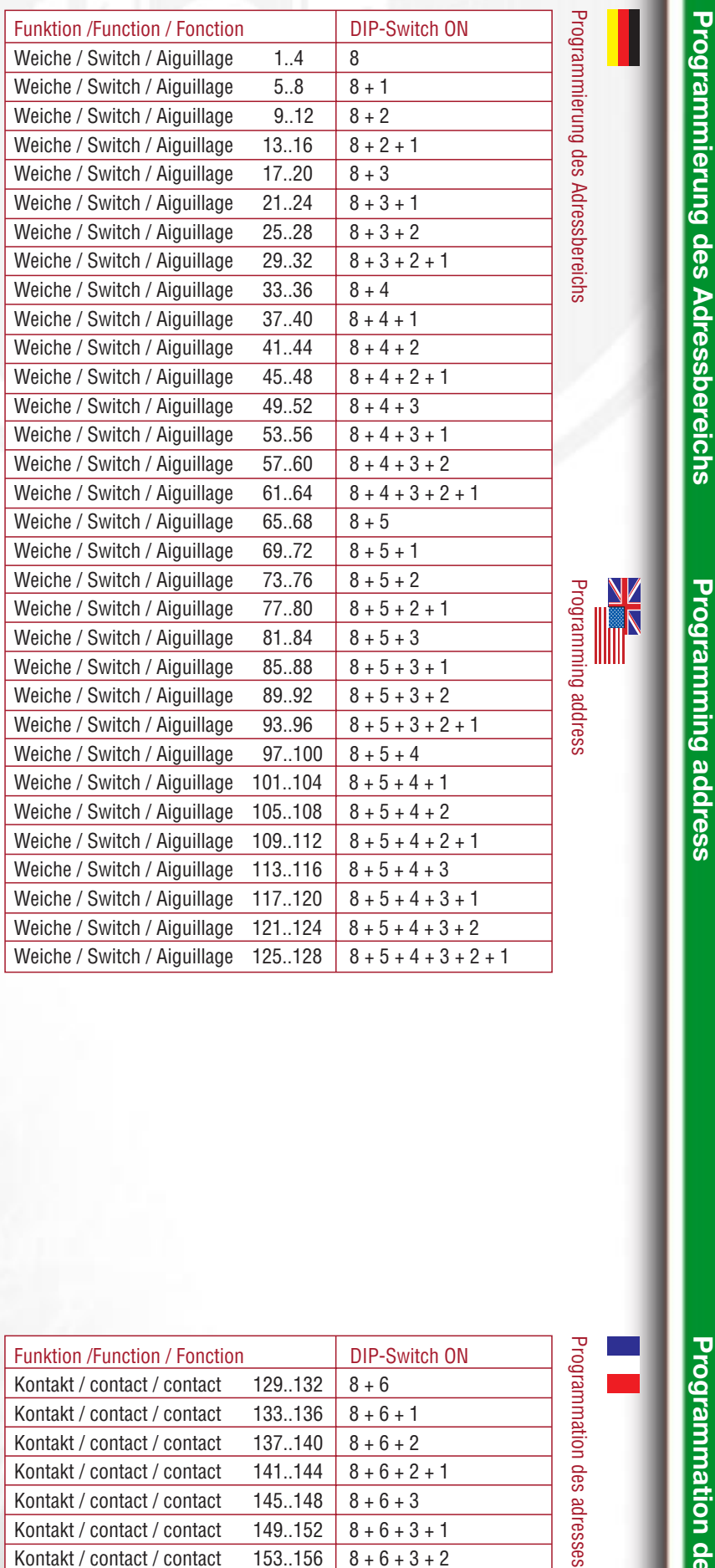

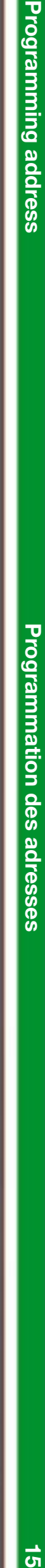

Ξ

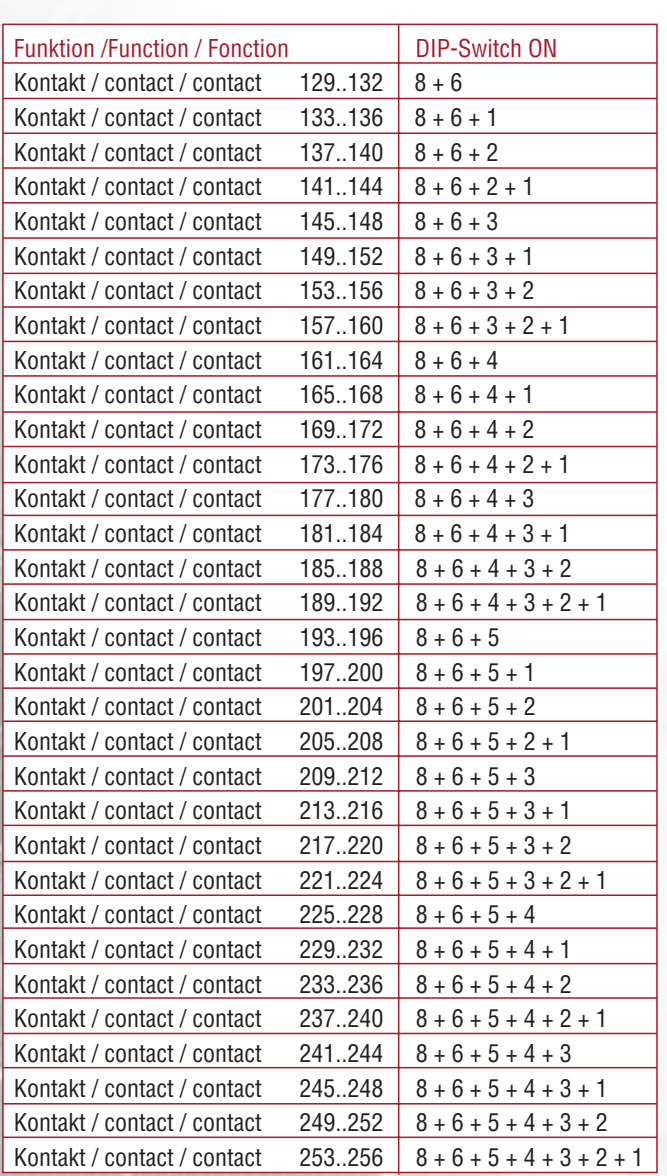

 $\downarrow$ 

 $\vec{q}$ 

### **16 Echte Rückmeldung True feedback Rétroaction 17**

Das Anzeigemodul kann nur das Anzeigen, was über den LGB-Bus befohlen wurde. D.h. Sie senden per Universal-Handy den Befehl zum Weichenschalten, dann zeigt das Anzeigemodul dies an. Schneidet jedoch eine Lok die Weiche auf, oder jemand schaltet die Weiche mit der Hand, dann kann das Anzeigemodul dies nicht registrieren.

Um hierbei eine echte Rückmeldung zu bekommen, benötigen Sie das Rückmeldemodul 55070 und für den jeweiligen EPL-Antrieb den Zusatzschalter 12070.

The MTS Display Module can only display commands sent via the LGB bus. For example, when you use the Universal Remote to send the command for setting a switch, this will be displayed by the MTS Display Module. If a loco later resets the switch by entering it from the branches, or if somebody resets the switch by hand, the MTS Display Module will not find out and will not display the new setting.

To provide true feedback, you need the 55070 MTS Feedback Interface and an 12070 EPL Supplementary Switch for each EPL drive.

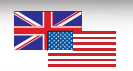

Le module d'affichage SMT peut uniquement afficher les commandes envoyées par le bus LGB. Par exemple, lorsque vous utilisez la télécommande universelle pour envoyer une commande de changement de position d'un aiguillage, cette commande sera affichée par le module d'affichage SMT. Si, ensuite, une locomotive ramène l'aiguillage à la position d'origine en passant sur l'aiguille, ou si l'aiguillage est ramené manuellement à la position d'origine, le module d'affichage n'aura pas connaissance de l'information et n'affichera donc pas la nouvelle position.

Pour obtenir une rétroaction représentative de la réalité, il faut utiliser la multi-interface SMT 55070 et une interrupteur supplémentaire EPL 12070 pour chaque dispositif d'entraînement EPL.

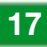

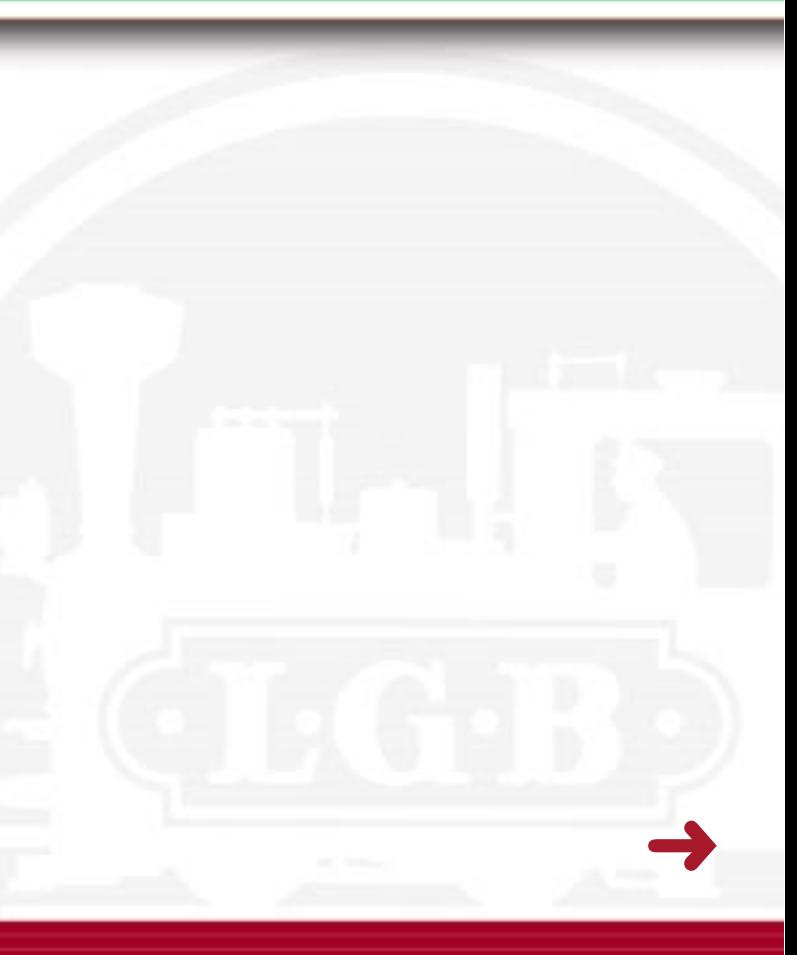

### **18 Tips und Tricks Hints and tips Conseils et suggestions Conseils et suggestions 19**

Wenn bei der Anlage die Lichter ausgeschaltet werden, geht bei meinem Anzeigemodul das Licht an.

Die Relais mit denen im Anzeigemodul gearbeitet wird, sind als Schließer bzw. Als Öffner programmierbar. Um dies für die jeweilige Anlage passend einzustellen, haben Sie die Möglichkeit jedes einzelne Relais nach Belieben anzupassen.

- Gehäuse öffnen, über die Schrauben auf der Unterseite des Moduls.
- Westernstecker abziehen
- Neben dem Trafoanschluss finden Sie 2 Stifte, auf einem steckt ein schwarzes Kunststoffteil, ein sog. Jumper, diesen Jumper nehmen Sie ab und stecken ihn über beide Stifte.(Bild)
- DIP-Schalter einstellen (OFF = Schließer; ON = Öffner)
- Westernstecker anstecken
- Rote Kontrollleuchte auf dem Bord blinkt schnell (Programmierung erfolgreich)
- Westernstecker wieder abziehen
- DIP-Schalter alle auf OFF; Jumper wieder nur auf einen Stift stecken
- Modul wieder zuschrauben
- Westernstecker wieder anstecken, Betriebsbereit

When I turn off the lights on my layout, the light bulb connected to my MTS Display Module illuminates.

The relays in the MTS Display Module can be programmed to "default open" or "default closed." You can set this according to the individual needs of your layout.

- Open the housing by removing the screws on the bottom of the module.
- Disconnect the phone-style plug.
- Next to the terminal for the transformer connection are two pins.
- On one of them, you see a black plastic piece, a so-called jumper.
- Take off this jumper and place it onto both pins.
- Set the DIP switches (OFF: "default open," ON: "default closed")
- Reconnect the phone-style plug.
- The red LED on the circuit board flashes quickly (programming successful)
- Disconnect the phone-style plug once more
- Set all DIP switches to OFF, put the jumper back onto one pin only
- Close the module and replace the screws
- Reconnect the phone-style plug. Now the module is ready for operation.

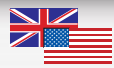

Lorsque j'éteint les lumières sur mon réseau, l'ampoule connectée au module d'affichage SMT s'allume.

 Les relais du module d'affichage SMT peuvent être programmés à la position «ouvert implicite» ou «fermé implicite». Vous choisissez la position implicite en fonction des besoins de votre réseau. Pour ce faire :

- Ouvrir le boîtier en enlevant les vis situées à la partie inférieure du module.
- Déconnecter la prise de style téléphone.
- Deux broches se trouvent à côté de la borne pour le raccordement du transformateur. L'une d'elles comporte une petite pièce de plastique noir, appelée communément «cavalier». Retirer le cavalier et le placer sur les deux broches.
- Placer les commutateurs à positions multiples sur OFF pour «ouvert implicite», ou sur ON pour «fermé implicite».
- Reconnecter la prise de style téléphone.
- La DEL rouge de la plaquette de circuits clignote rapidement (la programmation a réussi).
- Déconnecter la prise style téléphone une fois de plus.
- Placer tous les commutateurs à positions multiples sur OFF et remettre le cavalier sur une seule broche.
- Refermer le module et remettre les vis en place.
- Reconnecter la prise de style téléphone. Le module est maintenant prêt pour utilisation.

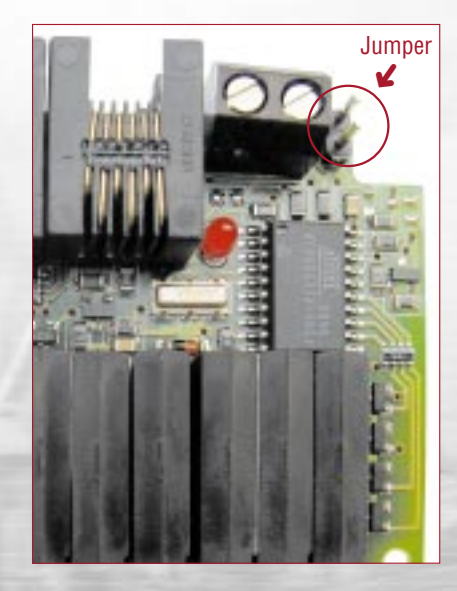

➜

### Ich steuere meine Anlage per PC. Habe ich dabei einen weiteren Verwendungszweck mit dem Anzeigemodul?

Ja, bei der PC-Steuerung kann ich jederzeit Kontakte setzen, die nicht auf der Anlage vorhanden sind. Wenn man diese Kontakte zu dem Anzeigemodul programmiert, dann kann man über die Aktivierung der Kontakte via PC (2 maliger Klick) z.B. Häuser ausleuchten, Geräte ein- und ausschalten.

Das ganze geht auch mit Weichendecoder 55025, der Vorteil des Anzeigemoduls liegt darin, dass ich die Adressen des Weichendecoders nicht um die Anlage verschwende, sondern diese gezielt für EPL-Antriebe verwenden kann. Ein weiterer Vorteil liegt in der separaten Spannungsversorgung, somit greife ich nicht auf die Ressourcen des Fahrstroms zurück. Um dann wieder eine Anzeige für das Gleisbildstellwerk zu bekommen, wird ein weiteres Anzeigenmodul mit gleicher Adressprogrammierung eingesetzt.

I control my layout using a PC. Do I have any use for the MTS Display Module?

Yes, you can use the PC software to define contacts that do not exist on the layout. If you program these contacts to the MTS Display Module, you can activate the contacts via the PC (double click) to illuminate houses or turn peripheral devices on or off. You can also use the 55025 MTS Switch Decoder for this purpose. However, the advantage of the MTS Display Module is that no addresses of the switch decoder are wasted in various parts of the layout, but all can be used to set EPL drives. Another advantage is the separate power source for the MTS Display Module, whereas the switch decoder is powered by track power. To obtain a display on the control panel, a second MTS Display Module is used, programmed to the same address.

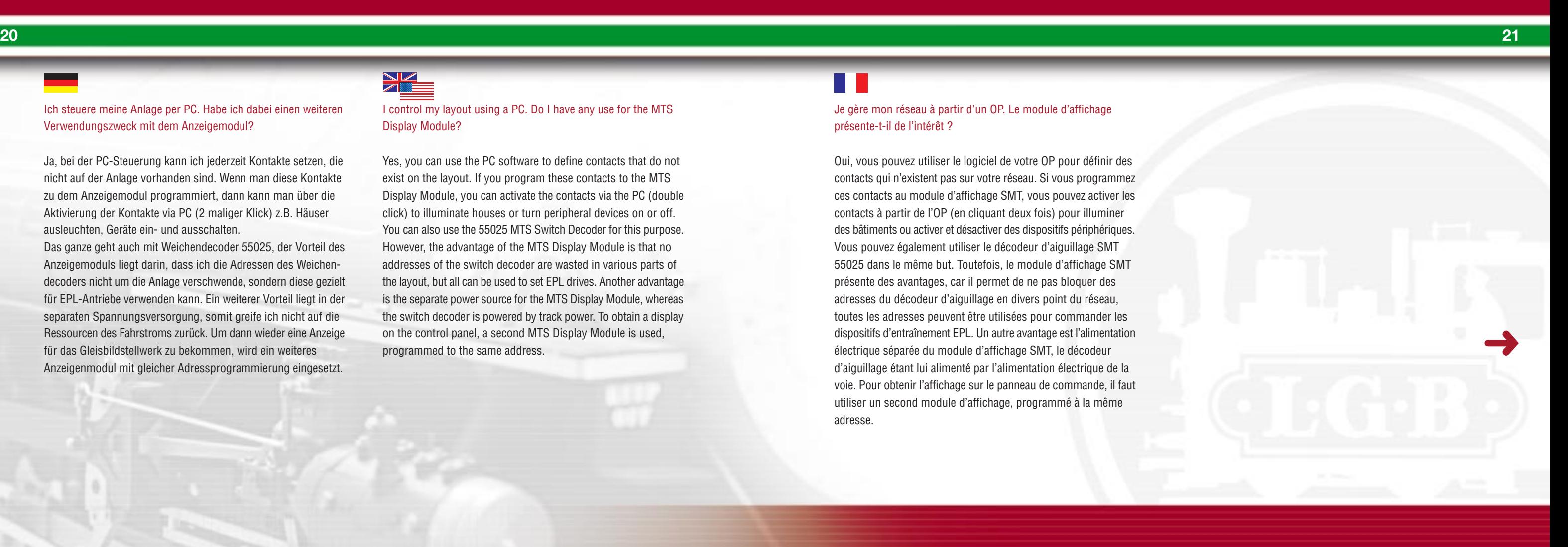

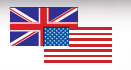

Je gère mon réseau à partir d'un OP. Le module d'affichage présente-t-il de l'intérêt ?

Oui, vous pouvez utiliser le logiciel de votre OP pour définir des contacts qui n'existent pas sur votre réseau. Si vous programmez ces contacts au module d'affichage SMT, vous pouvez activer les contacts à partir de l'OP (en cliquant deux fois) pour illuminer des bâtiments ou activer et désactiver des dispositifs périphériques. Vous pouvez également utiliser le décodeur d'aiguillage SMT 55025 dans le même but. Toutefois, le module d'affichage SMT présente des avantages, car il permet de ne pas bloquer des adresses du décodeur d'aiguillage en divers point du réseau, toutes les adresses peuvent être utilisées pour commander les dispositifs d'entraînement EPL. Un autre avantage est l'alimentation électrique séparée du module d'affichage SMT, le décodeur d'aiguillage étant lui alimenté par l'alimentation électrique de la voie. Pour obtenir l'affichage sur le panneau de commande, il faut utiliser un second module d'affichage, programmé à la même adresse.

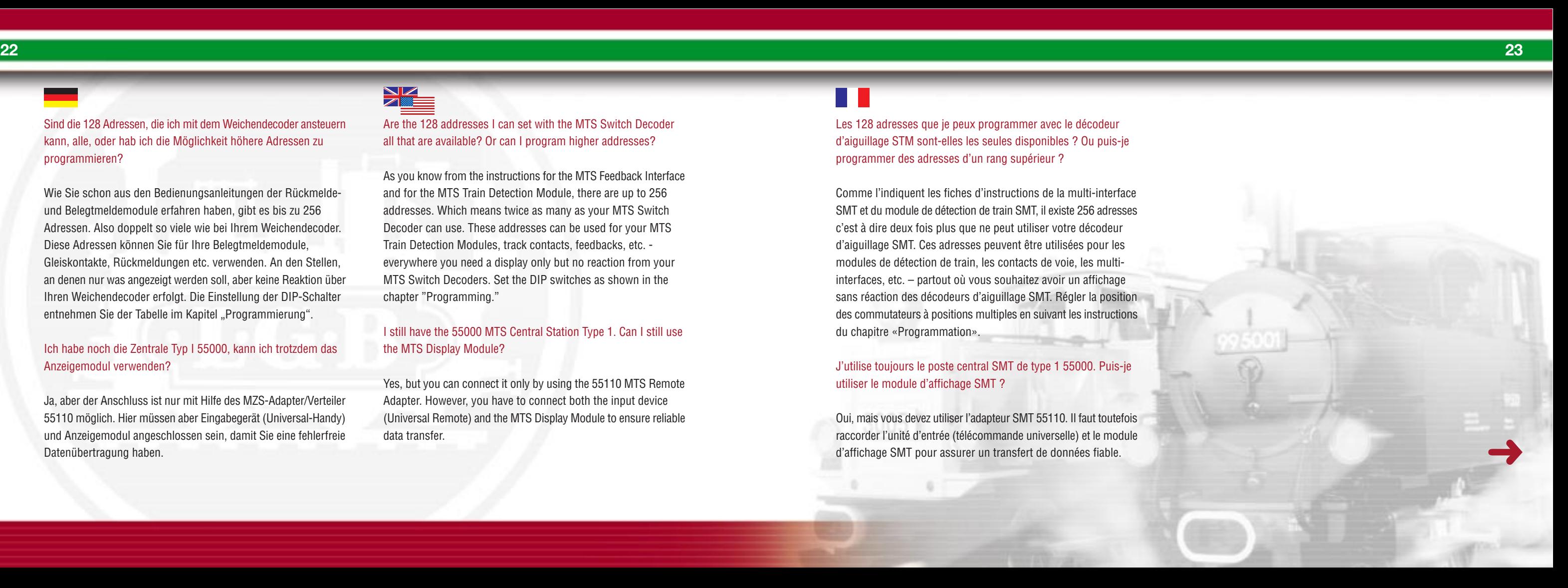

Wie Sie schon aus den Bedienungsanleitungen der Rückmeldeund Belegtmeldemodule erfahren haben, gibt es bis zu 256 Adressen. Also doppelt so viele wie bei Ihrem Weichendecoder. Diese Adressen können Sie für Ihre Belegtmeldemodule, Gleiskontakte, Rückmeldungen etc. verwenden. An den Stellen, an denen nur was angezeigt werden soll, aber keine Reaktion über Ihren Weichendecoder erfolgt. Die Einstellung der DIP-Schalter entnehmen Sie der Tabelle im Kapitel "Programmierung".

### Sind die 128 Adressen, die ich mit dem Weichendecoder ansteuern kann, alle, oder hab ich die Möglichkeit höhere Adressen zu programmieren?

### Ich habe noch die Zentrale Typ I 55000, kann ich trotzdem das Anzeigemodul verwenden?

Ja, aber der Anschluss ist nur mit Hilfe des MZS-Adapter/Verteiler 55110 möglich. Hier müssen aber Eingabegerät (Universal-Handy) und Anzeigemodul angeschlossen sein, damit Sie eine fehlerfreie Datenübertragung haben.

Are the 128 addresses I can set with the MTS Switch Decoder all that are available? Or can I program higher addresses?

As you know from the instructions for the MTS Feedback Interface and for the MTS Train Detection Module, there are up to 256 addresses. Which means twice as many as your MTS Switch Decoder can use. These addresses can be used for your MTS Train Detection Modules, track contacts, feedbacks, etc. everywhere you need a display only but no reaction from your MTS Switch Decoders. Set the DIP switches as shown in the chapter "Programming."

> Oui, mais vous devez utiliser l'adapteur SMT 55110. Il faut toutefois raccorder l'unité d'entrée (télécommande universelle) et le module d'affichage SMT pour assurer un transfert de données fiable.

### I still have the 55000 MTS Central Station Type 1. Can I still use the MTS Display Module?

Yes, but you can connect it only by using the 55110 MTS Remote Adapter. However, you have to connect both the input device (Universal Remote) and the MTS Display Module to ensure reliable data transfer.

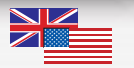

Les 128 adresses que je peux programmer avec le décodeur d'aiguillage STM sont-elles les seules disponibles ? Ou puis-je programmer des adresses d'un rang supérieur ?

Comme l'indiquent les fiches d'instructions de la multi-interface SMT et du module de détection de train SMT, il existe 256 adresses c'est à dire deux fois plus que ne peut utiliser votre décodeur d'aiguillage SMT. Ces adresses peuvent être utilisées pour les modules de détection de train, les contacts de voie, les multiinterfaces, etc. – partout où vous souhaitez avoir un affichage sans réaction des décodeurs d'aiguillage SMT. Régler la position des commutateurs à positions multiples en suivant les instructions du chapitre «Programmation».

### J'utilise toujours le poste central SMT de type 1 55000. Puis-je utiliser le module d'affichage SMT ?

### **24 Sicherheitshinweise Safety advice Safety advice Pour votre sécurité**

Sicherheitshinweise Das LGB-Mehrzugsystem ist kein Spielzeug.

Um Sicherheit und Zuverlässigkeit zu gewährleisten, darf das Produkt nur mit LGB-Trafos verwendet werden.

Die Westernstecker der MZS-Bausteine nie an das Telefon-Netz anschließen. Die MZS-Bausteine würden sofort zerstört

Bitte nur beiliegende Kabel verwenden. Speziell für den freien Handel konfektionierte Kabel im Telefonbereich sind oft verdreht im Anschluss, dabei können Sie Ihre MZS-Bausteine zerstören.

Das Anzeigemodul immer trocken und gut gelüftet aufbauen. Das Anzeigemodul ist nicht wetterfest.

Safety advice The LGB Multi-Train System is not a toy.

For safety and reliability, operate this model with LGB transformers only.

Do not connect the phone-style cables of MTS components to a phone jack. The MTS component would be destroyed immediately.

Please use only the included cables. Especially after-market cables designed for telephone use often have mis-matched connections which could destroy your MTS components.

Always install the MTS Display Module in a dry and ventilated spot. The MTS Display Module is not weather-resistant.

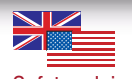

Pour votre sécurité

Le système multitrain de LGB n'est pas un jouet.

Pour des raisons de sécurité et de fiabilité, n'utiliser que des transformateurs LGB avec ce produit.

Ne pas brancher les connecteurs de type téléphone sur votre installation téléphonique sous peine de destruction du produit LGB.

N'utiliser que les câbles fournis. D'autres câbles téléphoniques disponibles sur le marché peuvent détruire les éléments SMT car les fils sont souvent permutés.

Toujours installer le module d'affichage SMT dans un endroit sec et ventilé. Le module d'affichage SMT ne résiste pas aux intempéries.

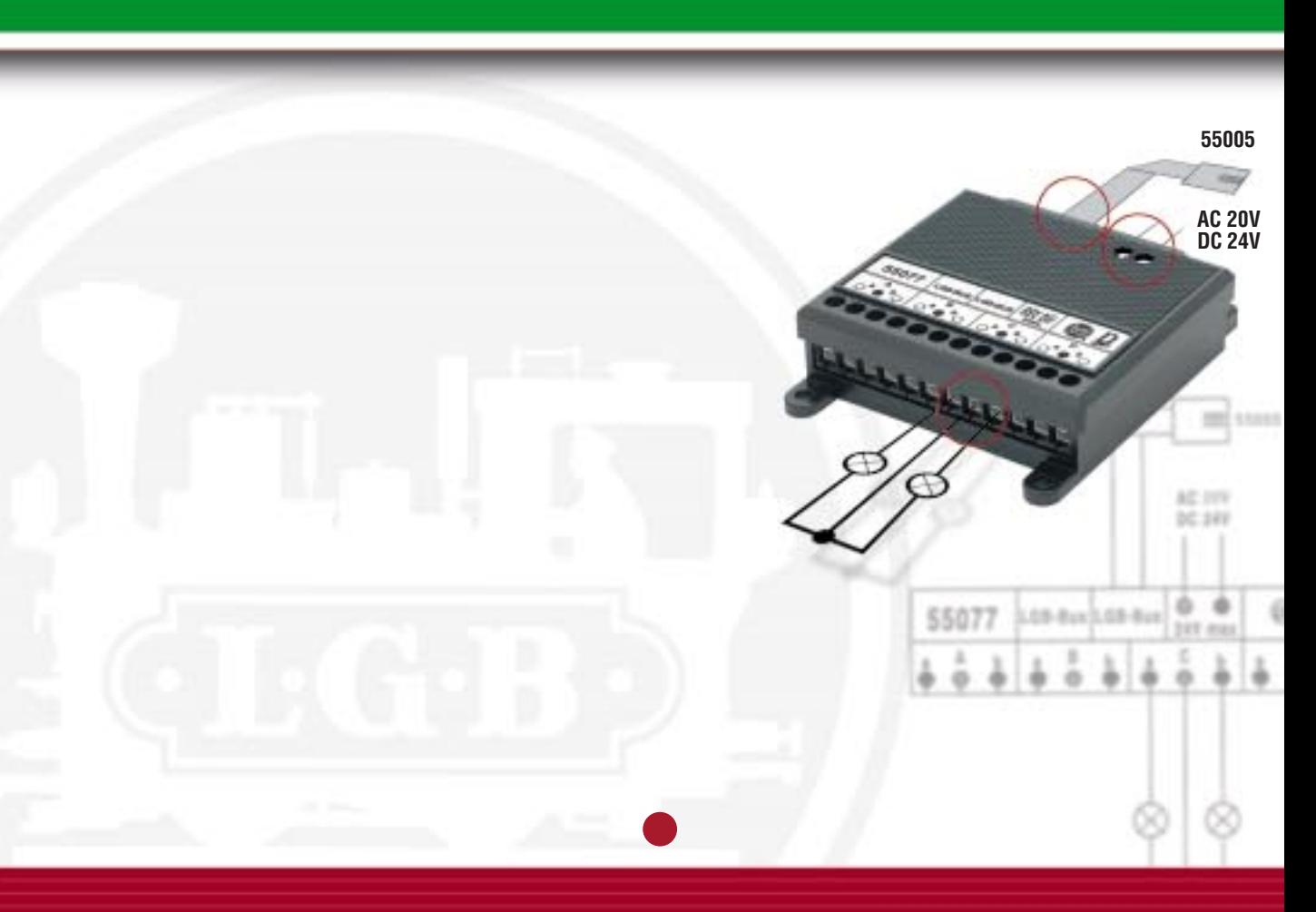